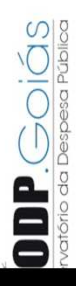

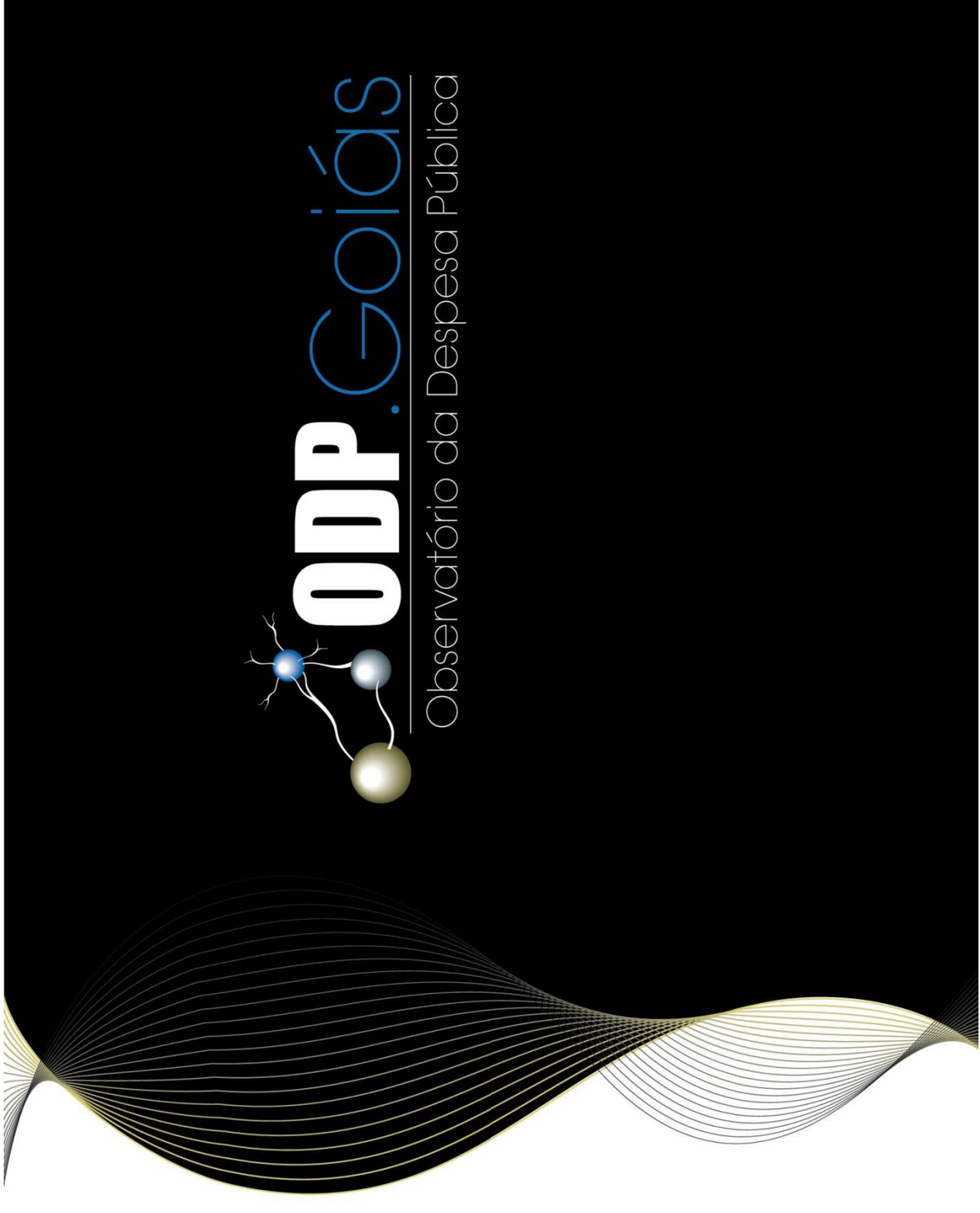

# $\Pi$   $\Gamma$   $\ominus$   $\cap$   $\cap$   $\cap$   $S$ Observatório da Despesa Pública

**Equipe: André da Silva Góes** Antônio Fábio Jubé Ribeiro Fausto Cruzeiro de Moraes Fernanda Cristina Batista BernardesGustavo Gonçalves de AraújoJussara Veloso Soares Robinson Vespúcio VazTatiana Lisita Ribera

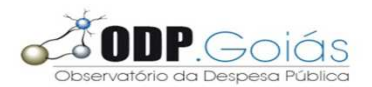

### **Controladoria Geral do Estado de Goiás (CGE Goiás)**

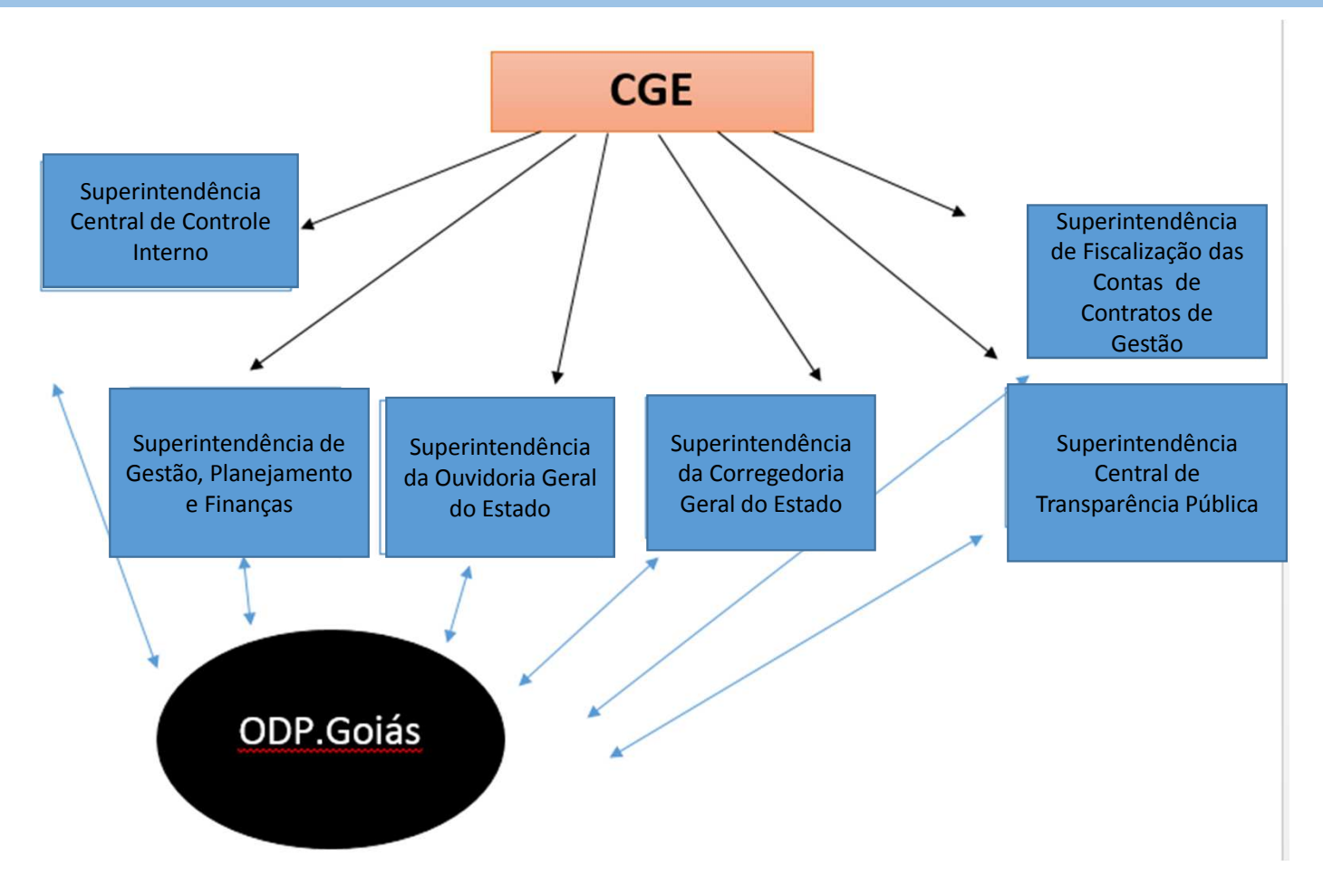

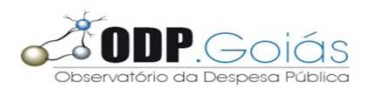

### **Observatório da Despesa Pública Goiás (ODP. Goiás)**

O Observatório da Despesa Pública é uma unidade da CGE Goiás responsável pela produção de informações estratégicas e monitoramento dos gastos públicos.

cidadão

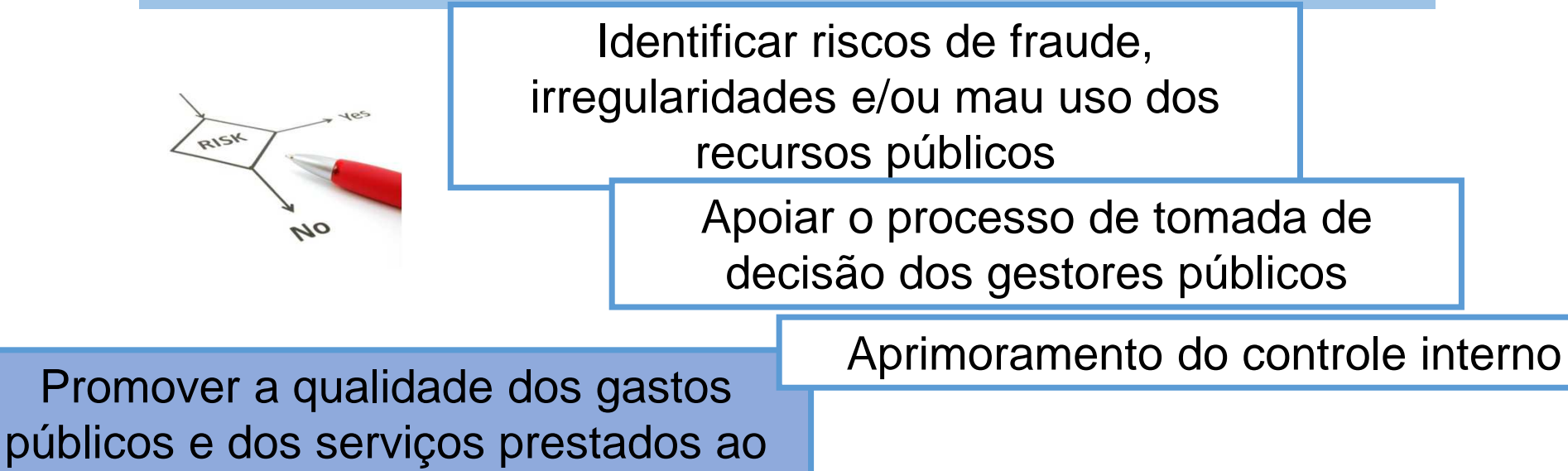

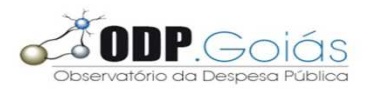

### **Atuação do ODP. Goiás**

O Observatório da Despesa Pública atua por meio da execução de trilhas de auditoria.

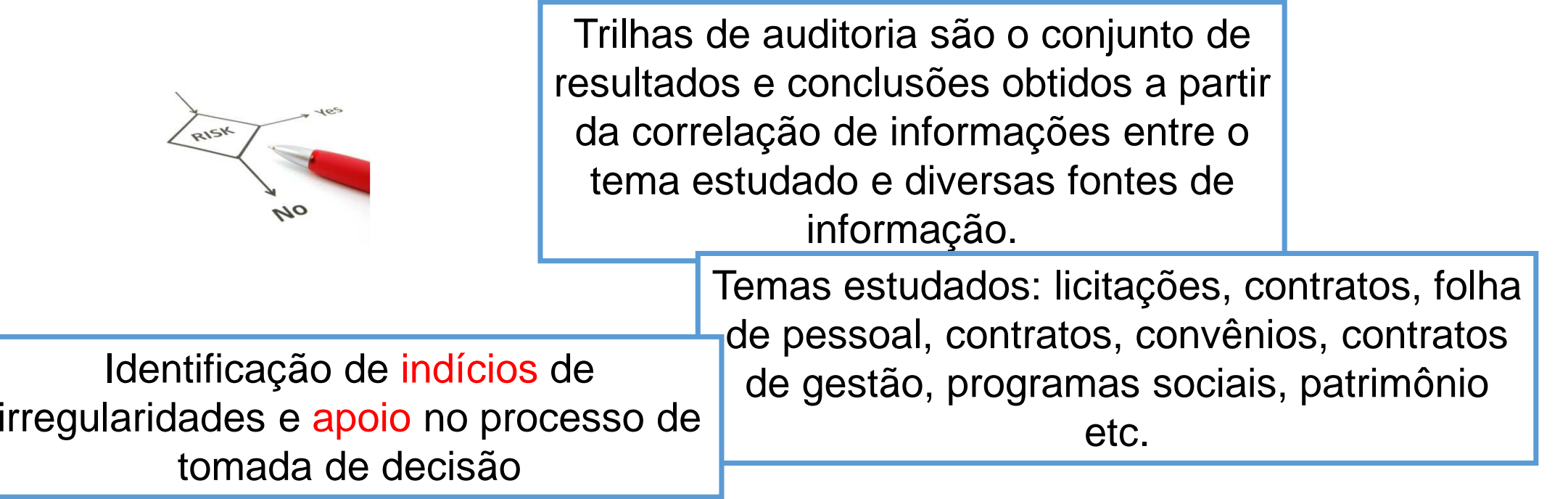

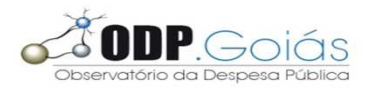

### **Atuação do ODP. Goiás**

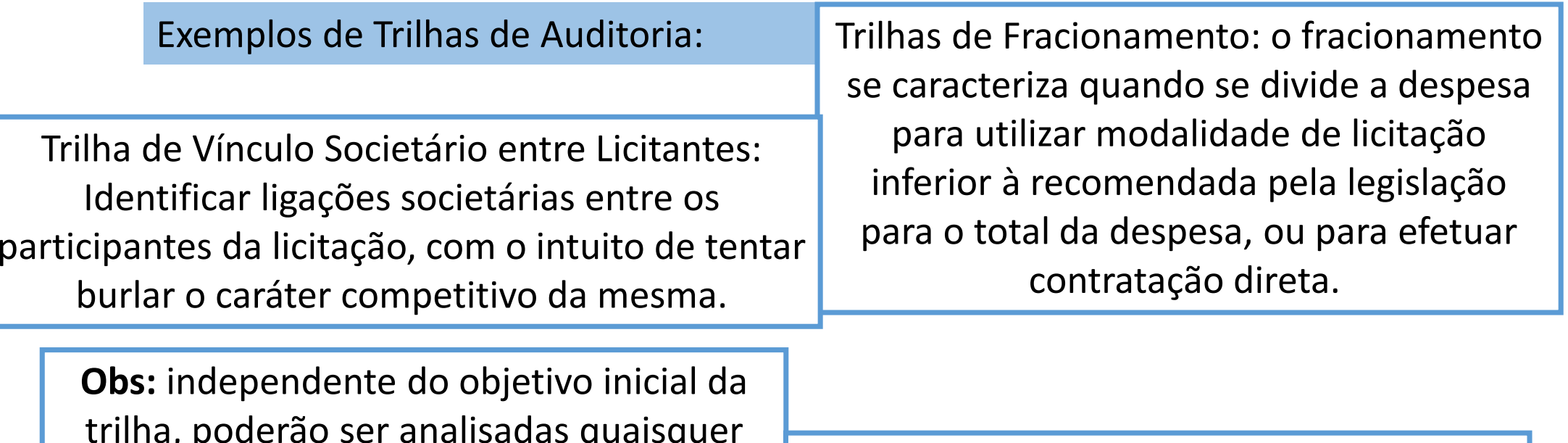

trilha, poderão ser analisadas quaisquer informações dos resultados das trilhas

 **Indícios detectados poderão dar ao órgão uma visão gerencial, auxiliando-o na busca pela eficiência.**

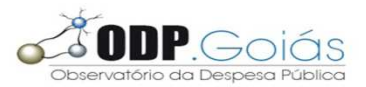

#### **Rede ODP**

#### Termo de Cooperação: Controladoria Geral da União e CGE Goiás

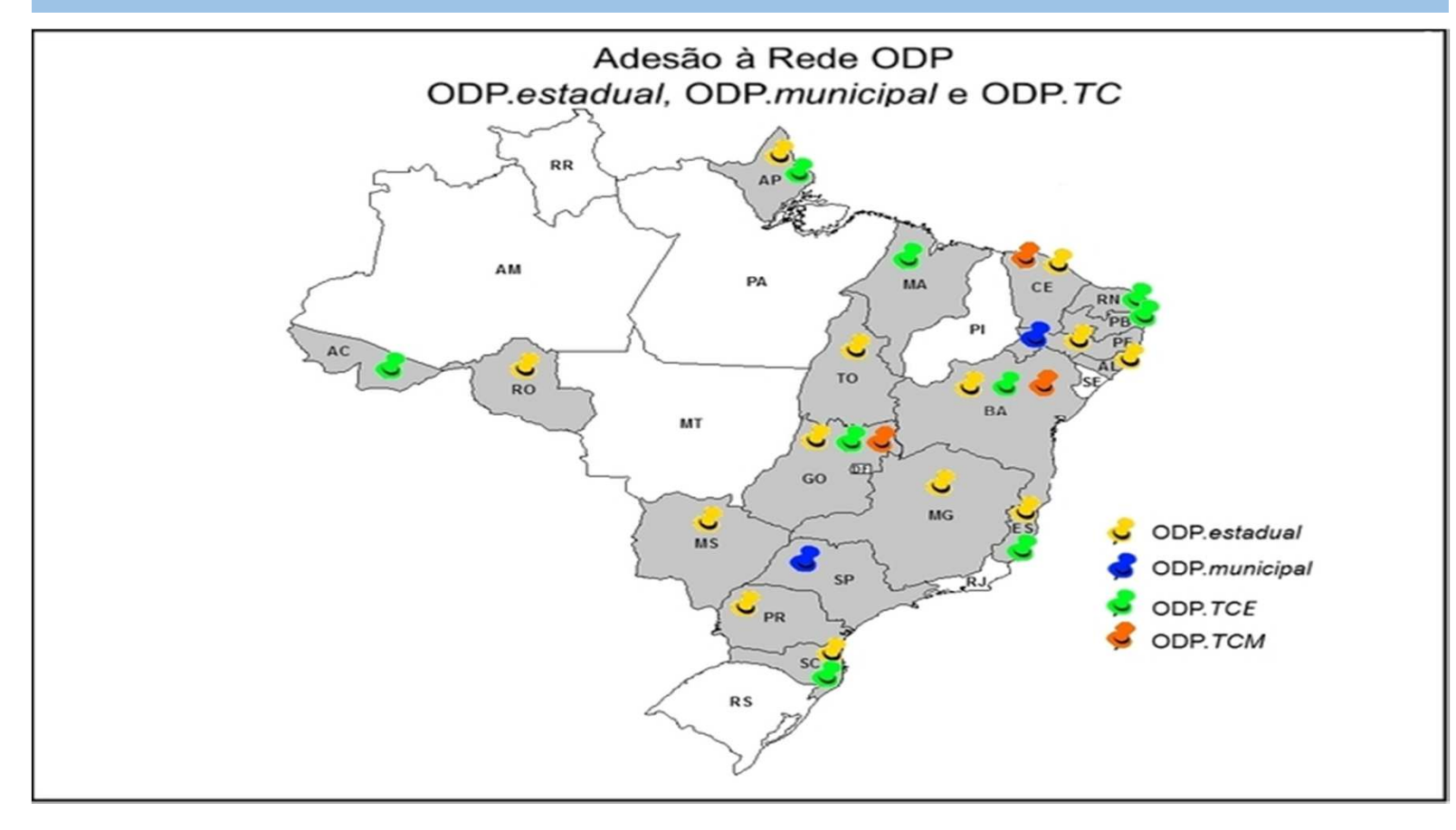

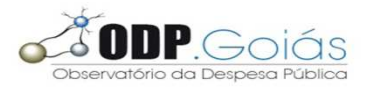

#### **ODP. Goiás**

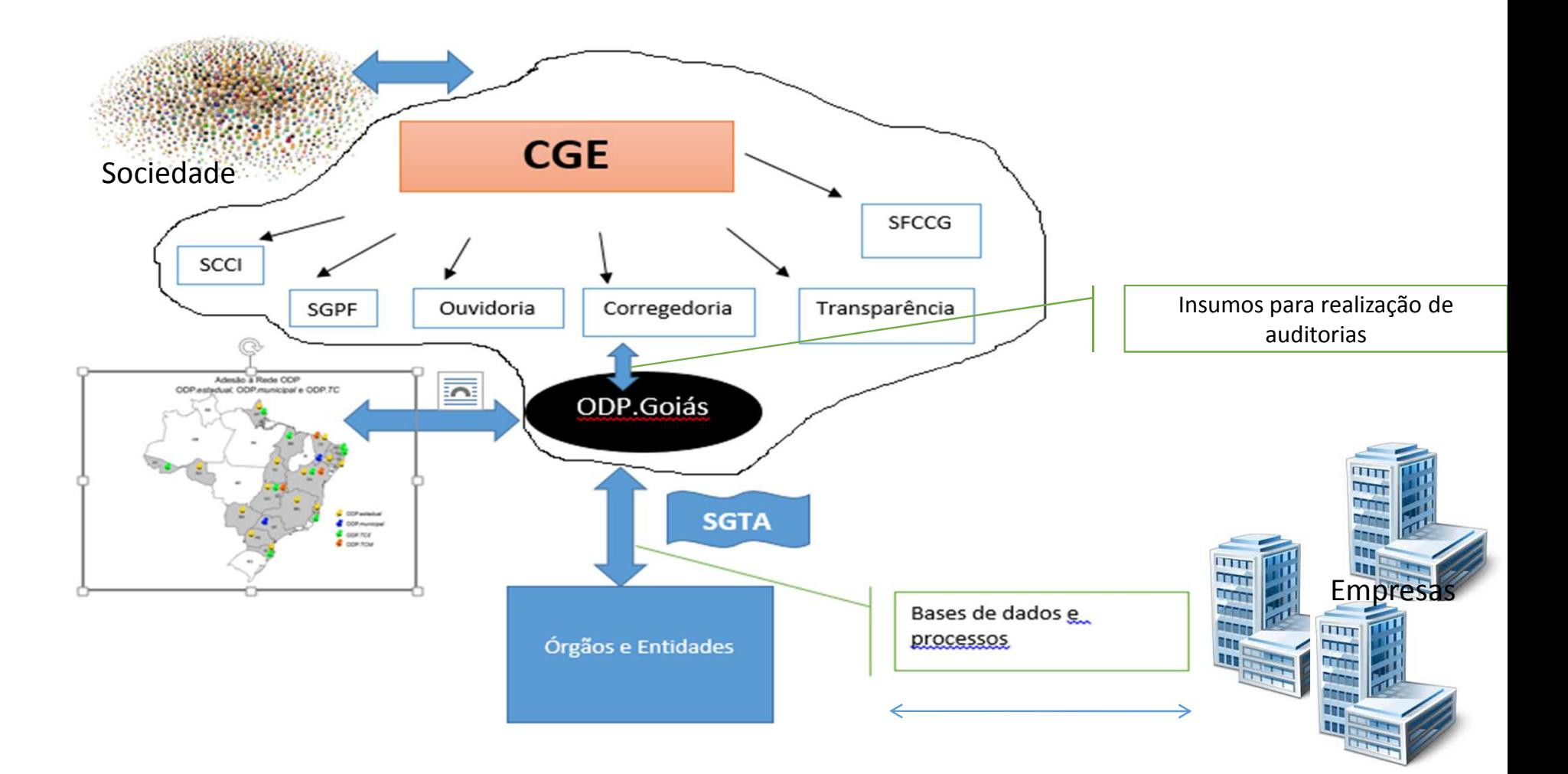

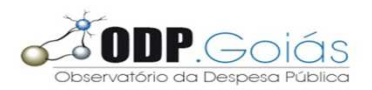

Ferramenta disponibilizada **em ambiente web, sob gestão da CGE,** que viabiliza que os indícios de inconsistências e informações gerenciais encontrados sejam levados até os órgão/unidades administrativas do Governo para que possam ser analisados, justificados e se for o caso corrigidos.

#### **www.trilhas.go.gov.br**

Maior celeridade na comunicação entre órgãos e CGE.

Melhor acompanhamento das providências adotadas.

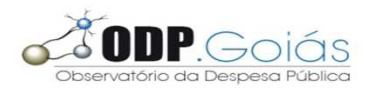

Inconsistências levantadas pelas Trilhas de auditoria

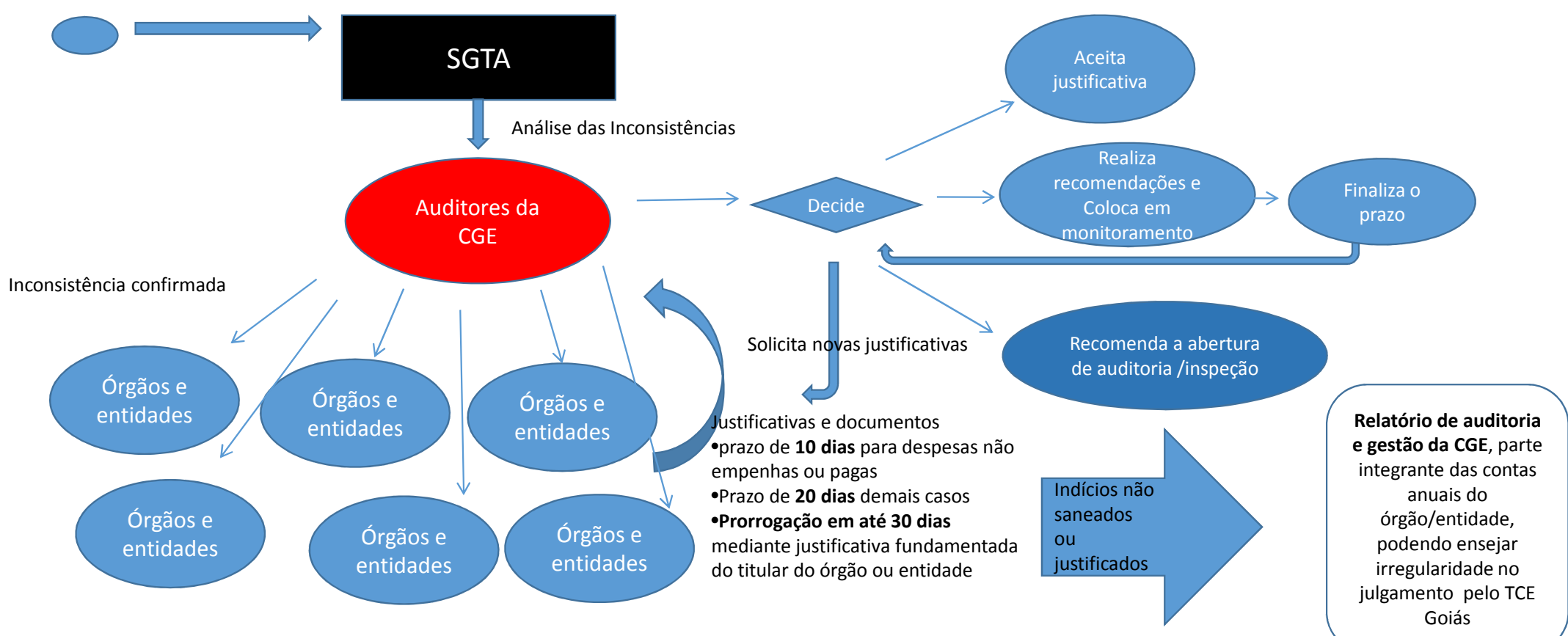

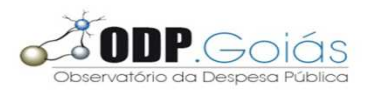

**Pontos importantes:**

• Cada órgão deverá enviar um e-mail para: (até o dia 25/04)

#### **odp.goias@cge.go.gov.br**

 $\triangleright$  ordenador de despesa

coordenadores responsáveis pela área de compras e pela área de pessoal.

Obs: indicação dos coordenadores das demais áreas serão solicitadas posteriormente**Decreto nº 8.936/17** 

Art. 3º [...]

§1º **A responsabilidade** pelo conteúdo das informações cadastrais, ...e dos demais documentos inseridos na base de dados do SGTA **será do titular e do ordenador de despesa da Pasta, de seus supervisores** indicados para cada área...e dos respectivos **analistas**...

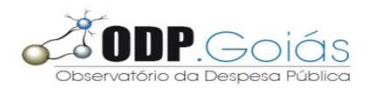

**Pontos importantes:**

•E-mail deve conter:

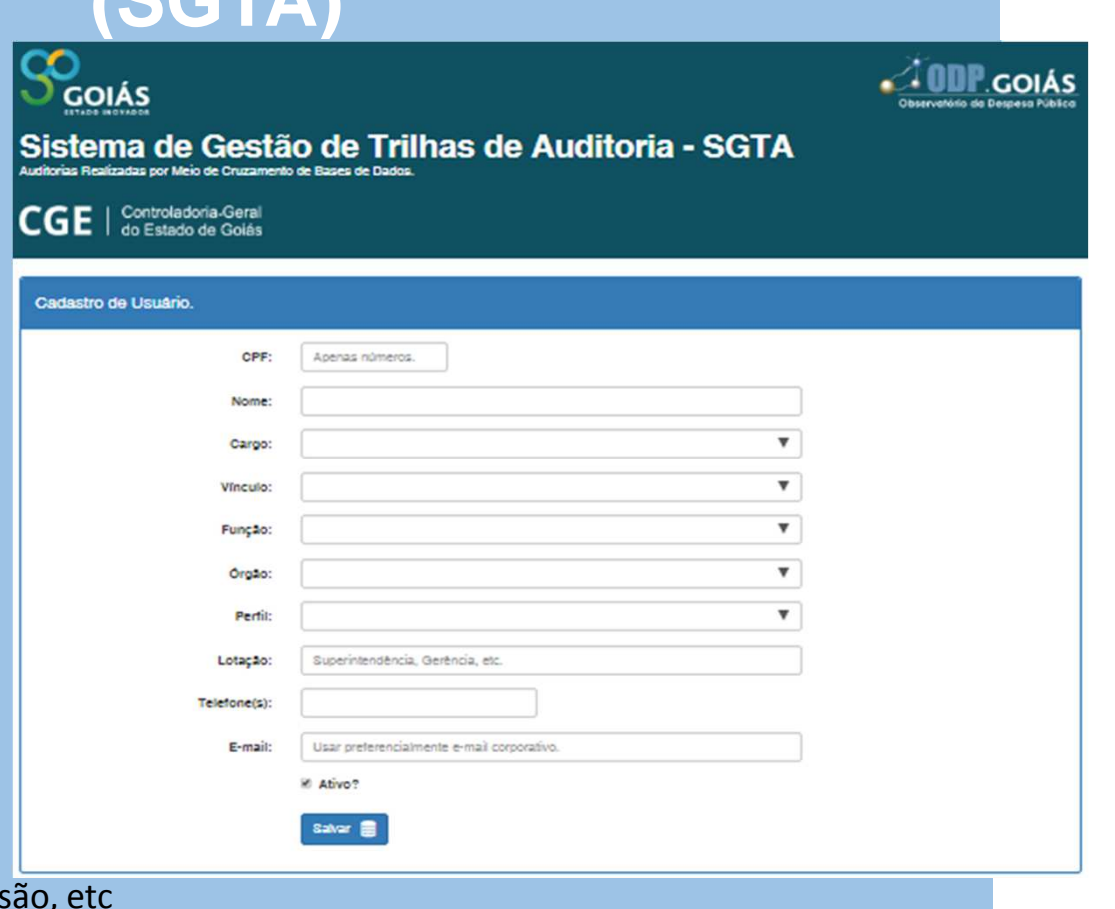

Vinculo: cedido, nomeado em comiss **Função:** assessor, diretor, gerente, superintendente, etc.

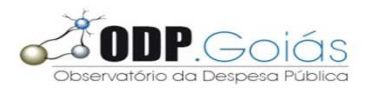

#### **Perfis de acesso:**

• Administrador (CGE): Responsável por mapear as trilhas, efetuar o cruzamento dos dados e dar a carga no sistema

• Gestor (CGE): Responsável por realizar a Homologação do resultado da trilha e supervisionar o trabalho dos Auditores e cobrar dos Supervisores em sua área de atuação.

• Auditor (CGE): Responsável por analisar as inconsistências e solicitar justificativa junto ao órgão/unidade. De posse da justificativa, cabe ao auditor a análise da mesma.

•Consulta (CGE): Acompanhar o resultado dos trabalhos e gerar relatórios em qualquer órgão/unidade.

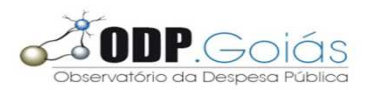

**Perfis de acesso:**

•Supervisor (órgão): Responsável por supervisionar o trabalho dos Analistas de seu órgão/unidade, intervir caso seja necessário para garantir o cumprimento dos prazos definidos em norma para a análise das inconsistências.

• Analista (órgão): Responsável por justificar a inconsistência apresentada na trilha, podendo concordar ou não com o apontamento. Também é o responsável, quando for o caso, por levantar o montante do prejuízo causado ao erário.

•Consulta (órgão): Acompanhar o resultado dos trabalhos e gerar relatórios em seu órgão/unidade.

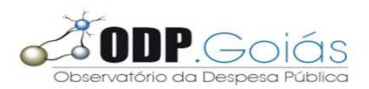

**Pontos importantes:**

•Para cada trilha disponibilizada no SGTA será enviado um **OFÍCIO** ao ordenador de despesa para conhecimento.

•Decreto **Nº 8.936**, de 07 de Abril de 2017Regulamenta a utilização do SGTA

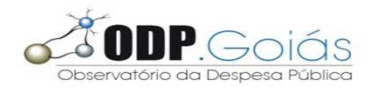

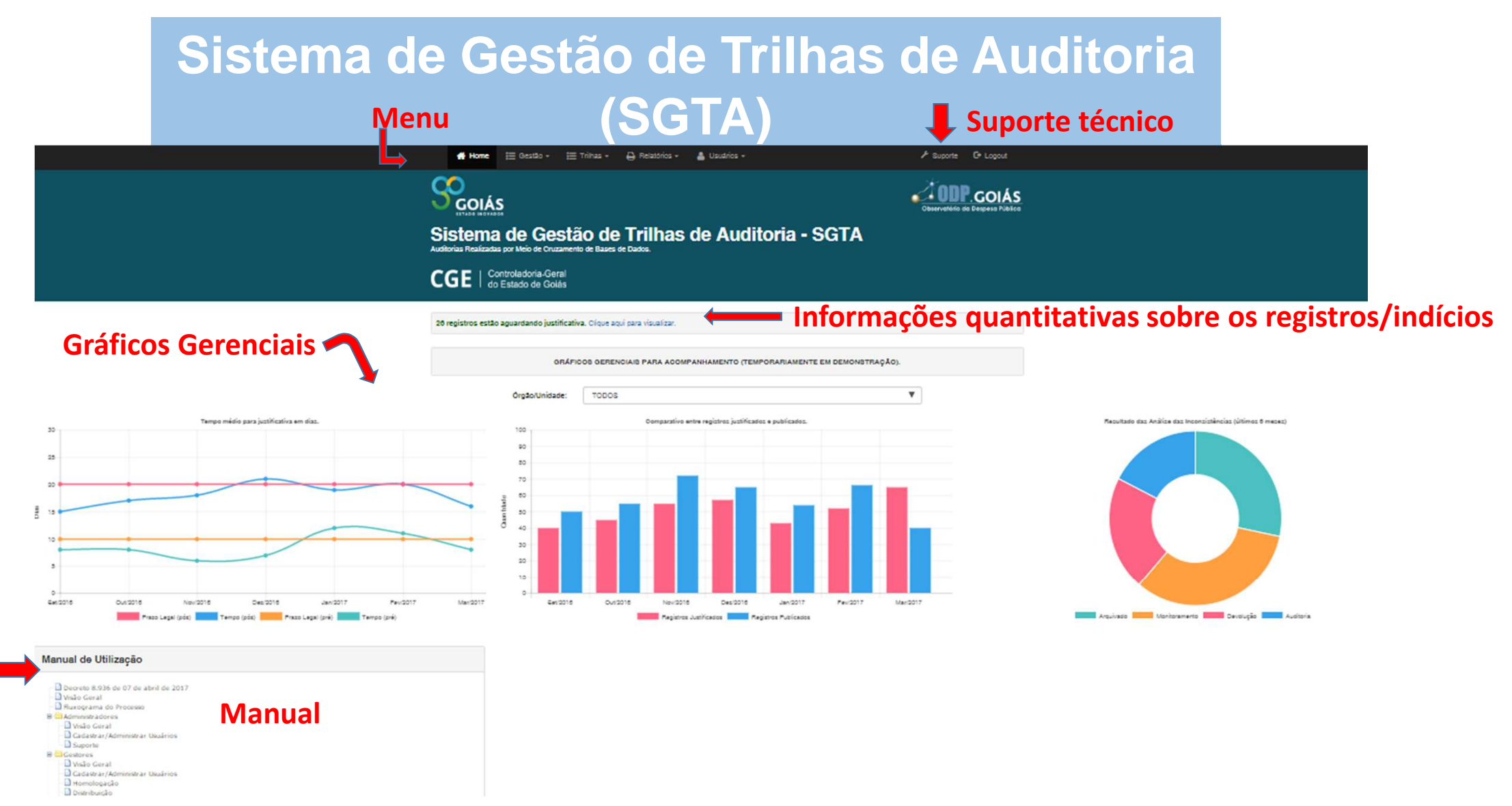

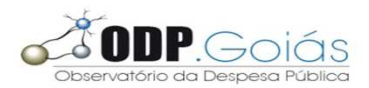

**Primeiros Passos:**

•Supervisor de cada área:

Cadastrar os analistas do órgão para cada área

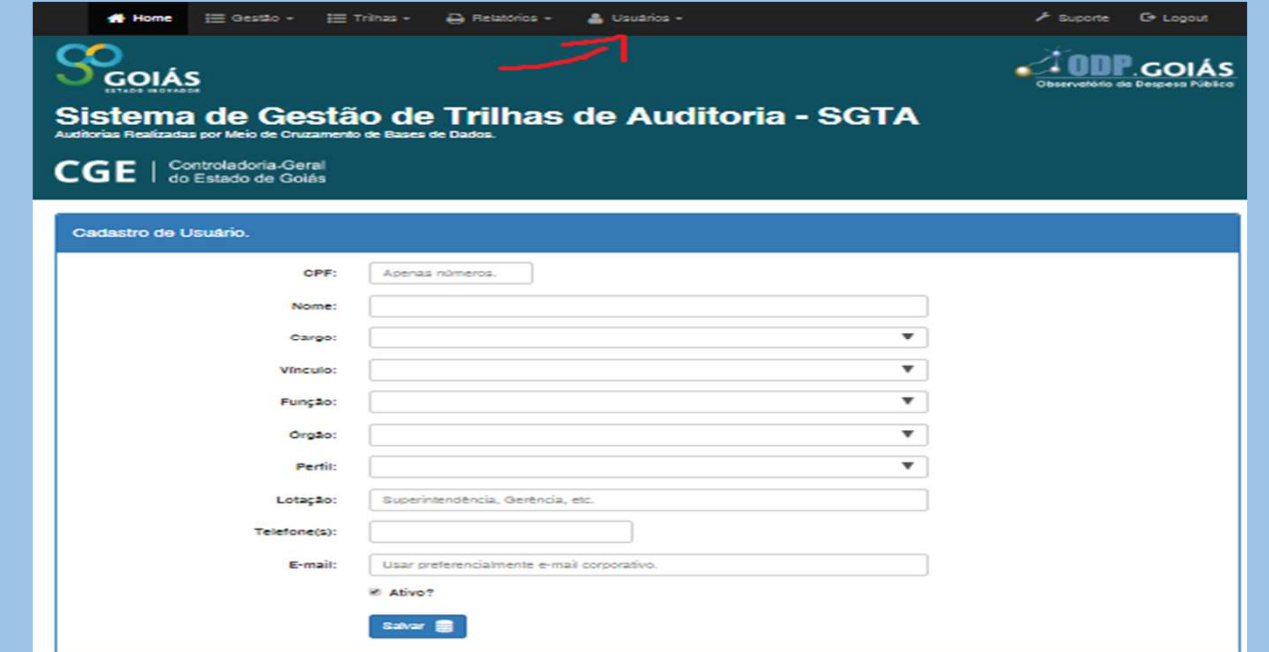

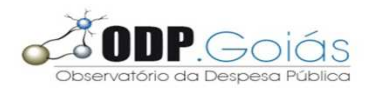

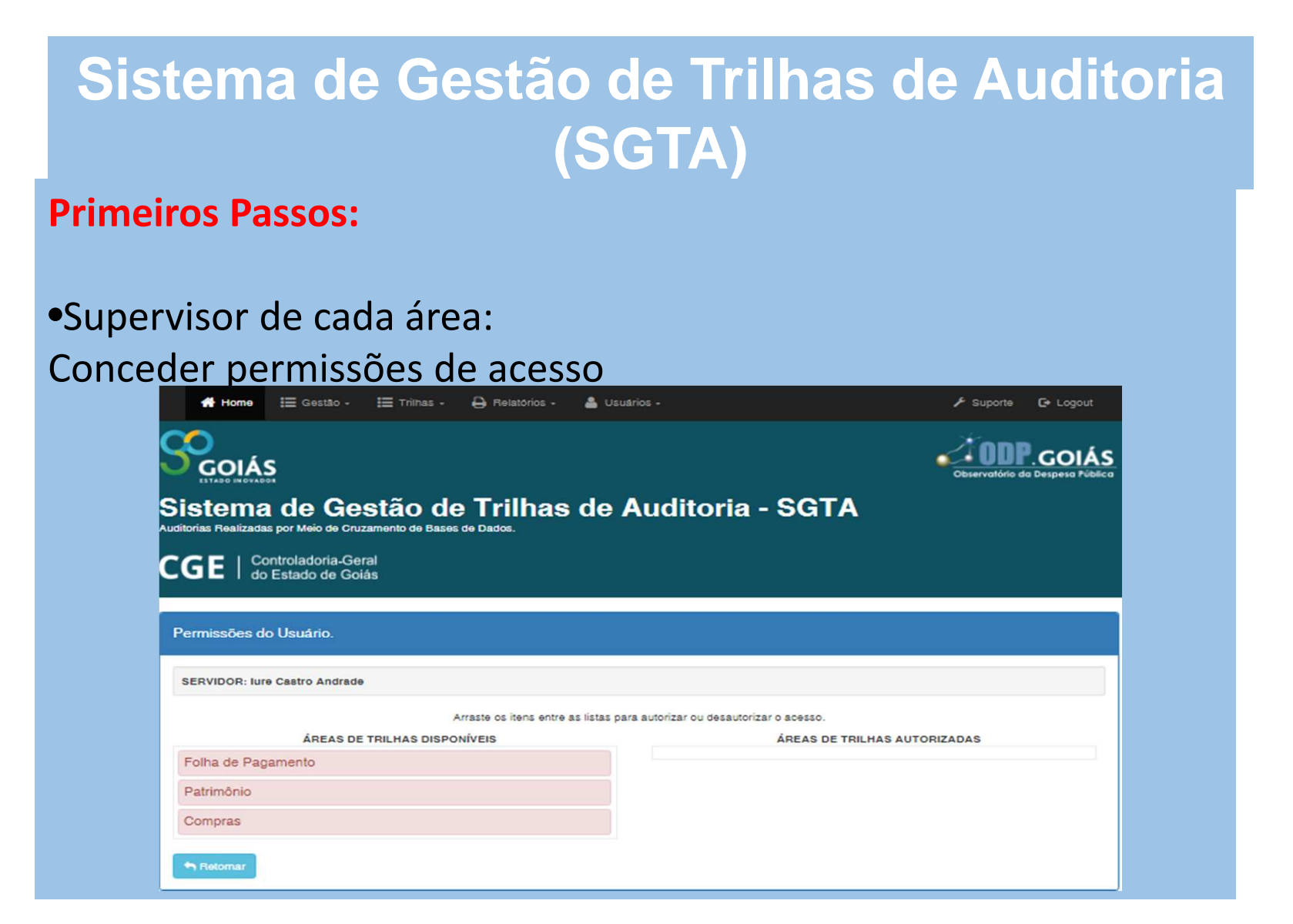

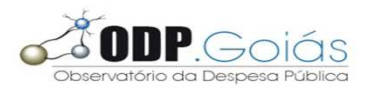

**Primeiros Passos:**

•Supervisor de cada área:Alterar permissões de acesso

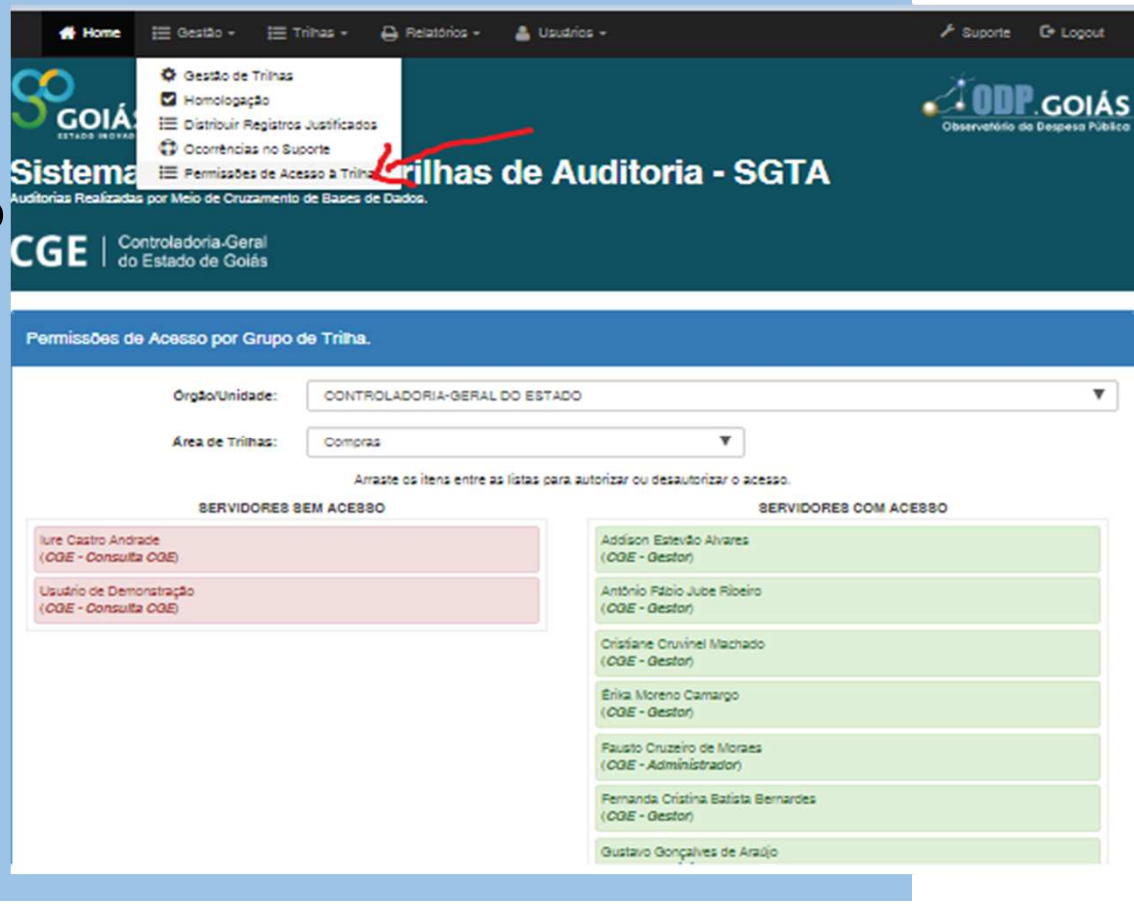

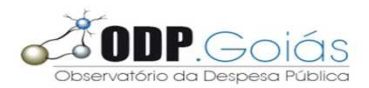

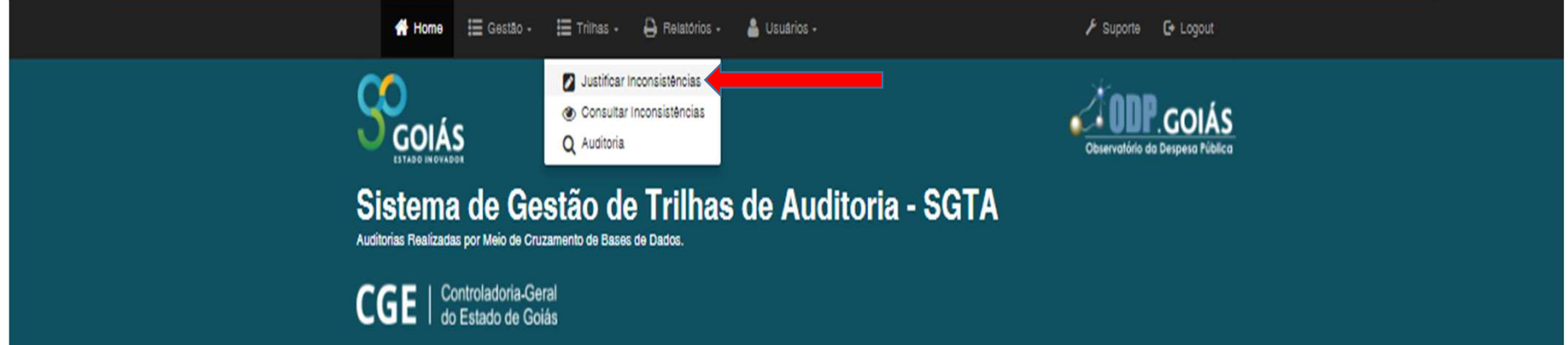

#### Seleção de Trilha (Justificar Inconsistências).

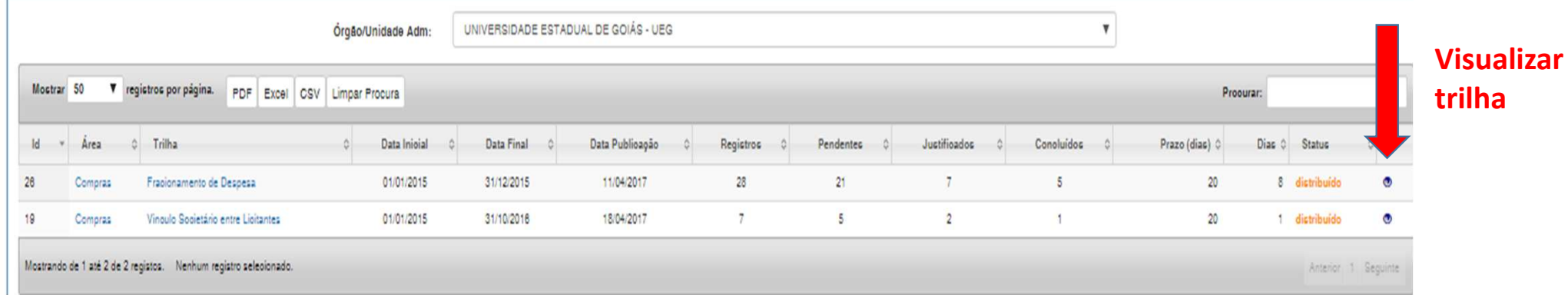

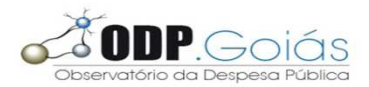

#### **Próximos passos: Justificar inconsistências**

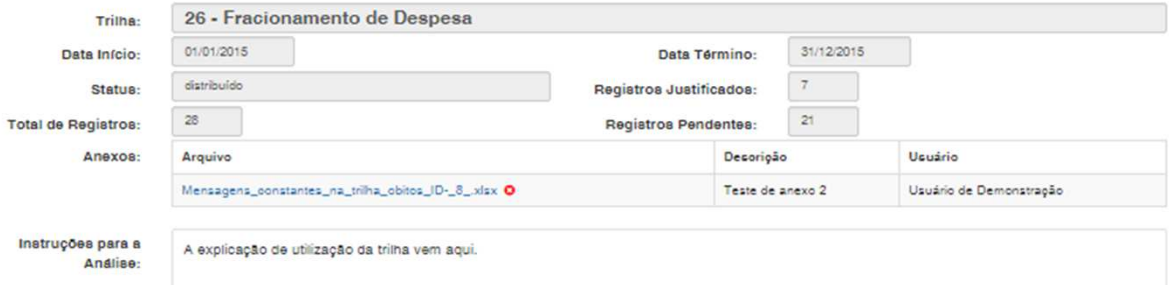

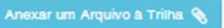

Inconsistências da Trilha

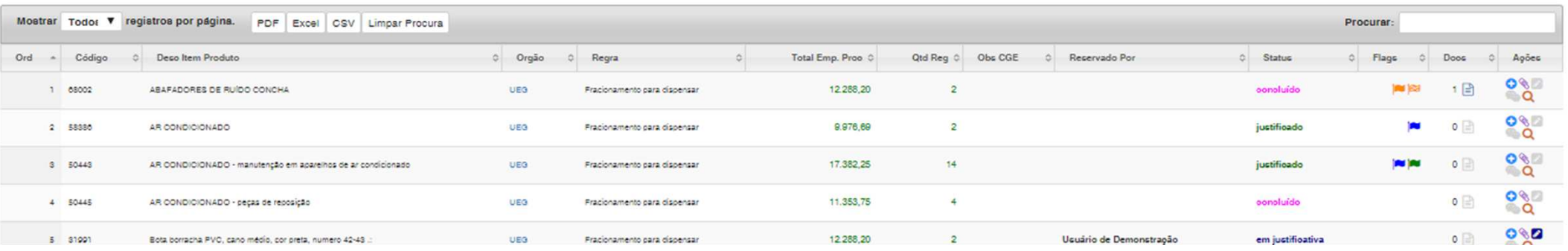

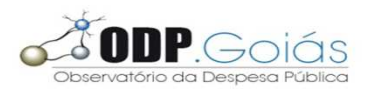

#### **Próximos passos: Justificar inconsistências**

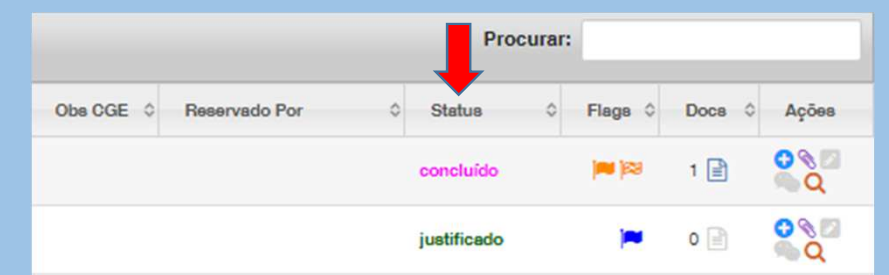

**Status:** Os registros de inconsistências podem assumir 6 status

Pendente : registro não foi analisado

Em justificativa: indica que algum analista está trabalhando com o registro (reserva é automática)

Justificado: analista emitiu seu parecer

Em análise: algum analista da CGE iniciou o trabalho de análise do que foi justificado

Concluído: auditor conclui a análise

Devolvido: auditor solicitou novas informações

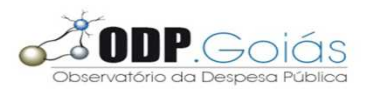

#### **Próximos passos: Justificar inconsistências**

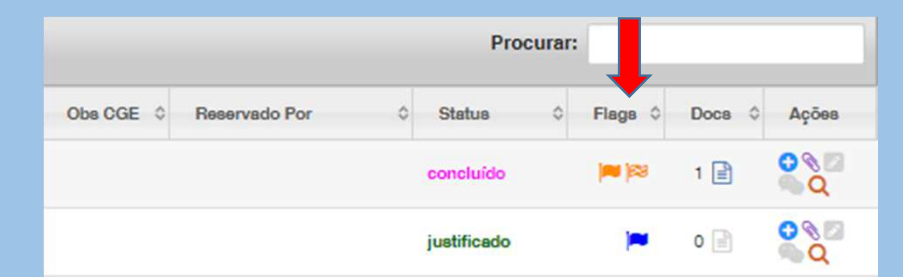

**Flags:** são marcações que chamam a atenção sobre a necessidade de se realizar alguma ação sobre o registro, ou demonstram ações que já ocorreram.

#### Podem indicar que:

≻o registro já teve a análise concluída pelo Auditor

≻o prazo do monitoramento se esgotou e o registro está aguardando uma ação do Auditor.

o Analista solicitou a alteração das informações por ele prestadas. Uma vez concluída a justificativa ela não pode ser mais alterada.

o pedido de alteração foi aceito

 $\triangleright$ o pedido de alteração não foi aceito. (comunicado via e-mail também)

 $\geq$ o descumprimento do prazo de justificativa determinado em decreto

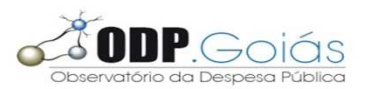

#### **Próximos passos: Justificar inconsistências**

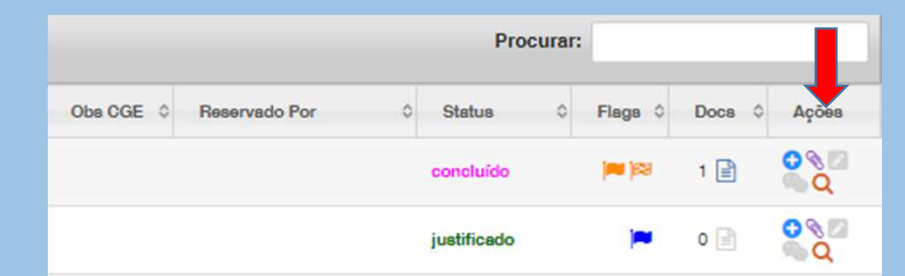

**Ações:** são o conjunto de botões de comando que exibem detalhes sobre o registro correspondente ou modificam suas propriedades.

- G÷ Exibir mais detalhes
- Justificar inconsistência (Abre uma janela pop up para o Analista emitir o seu ø parecer ,concordando ou não com o registro de inconsistência, calcular o valor a devolver caso tenha ocorrido prejuízo ao erário, justificar a inconsistência e informar as ações corretivas que foram tomadas se for o caso.
- **Yo** Solicitar alteração de justificativa (caso o auditor aceite o pedido, o registro retorna para o status de ''em justificativa'' reservado para quem solicitou a alteração.
	- Consultar justificativa/parecer/eventos

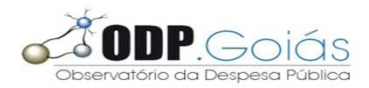

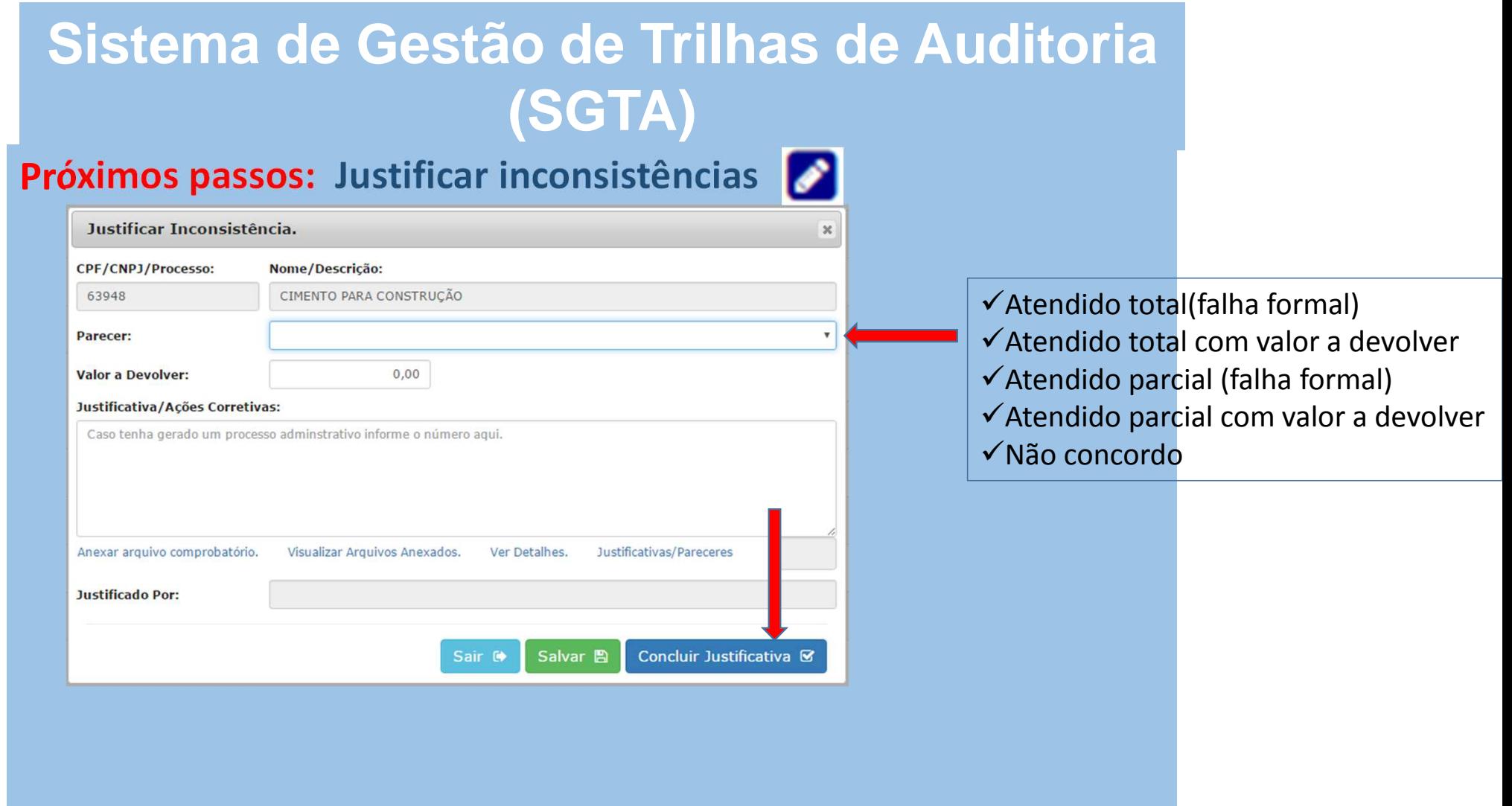

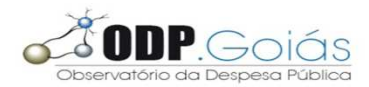

**Próximos passos: Justificar inconsistências**

onsistências da Trilha

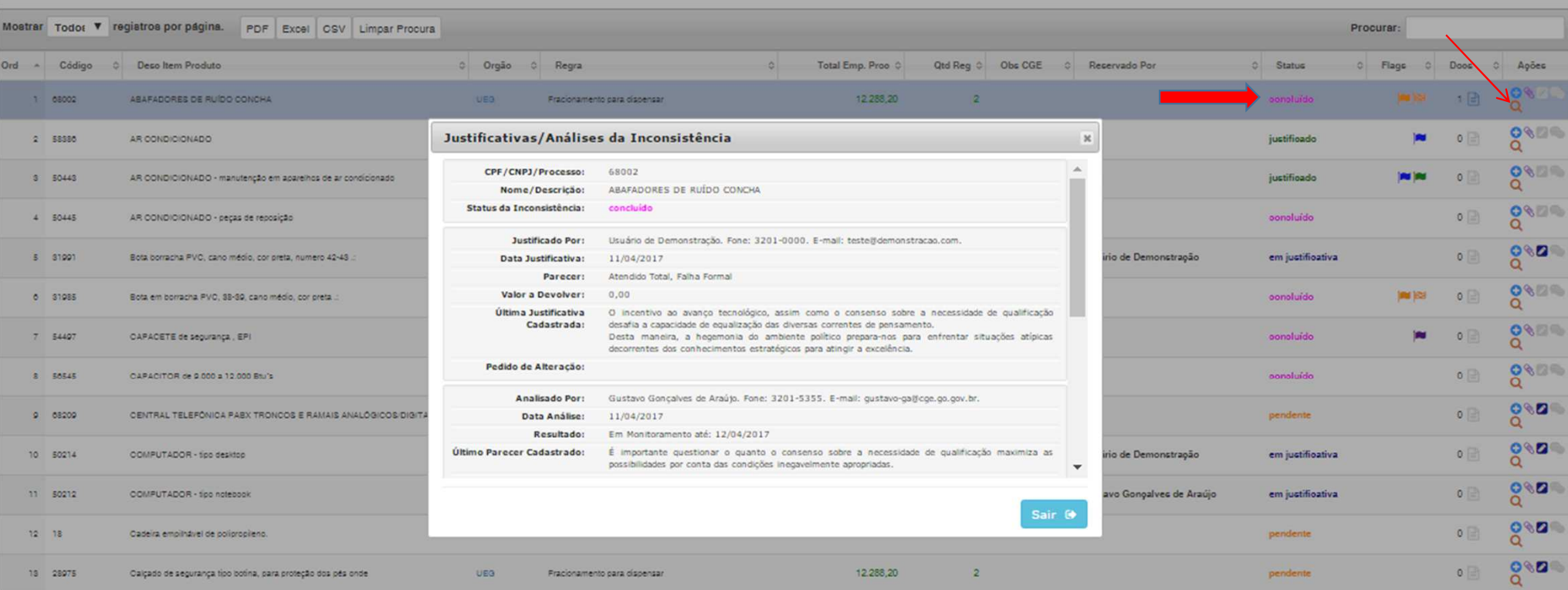

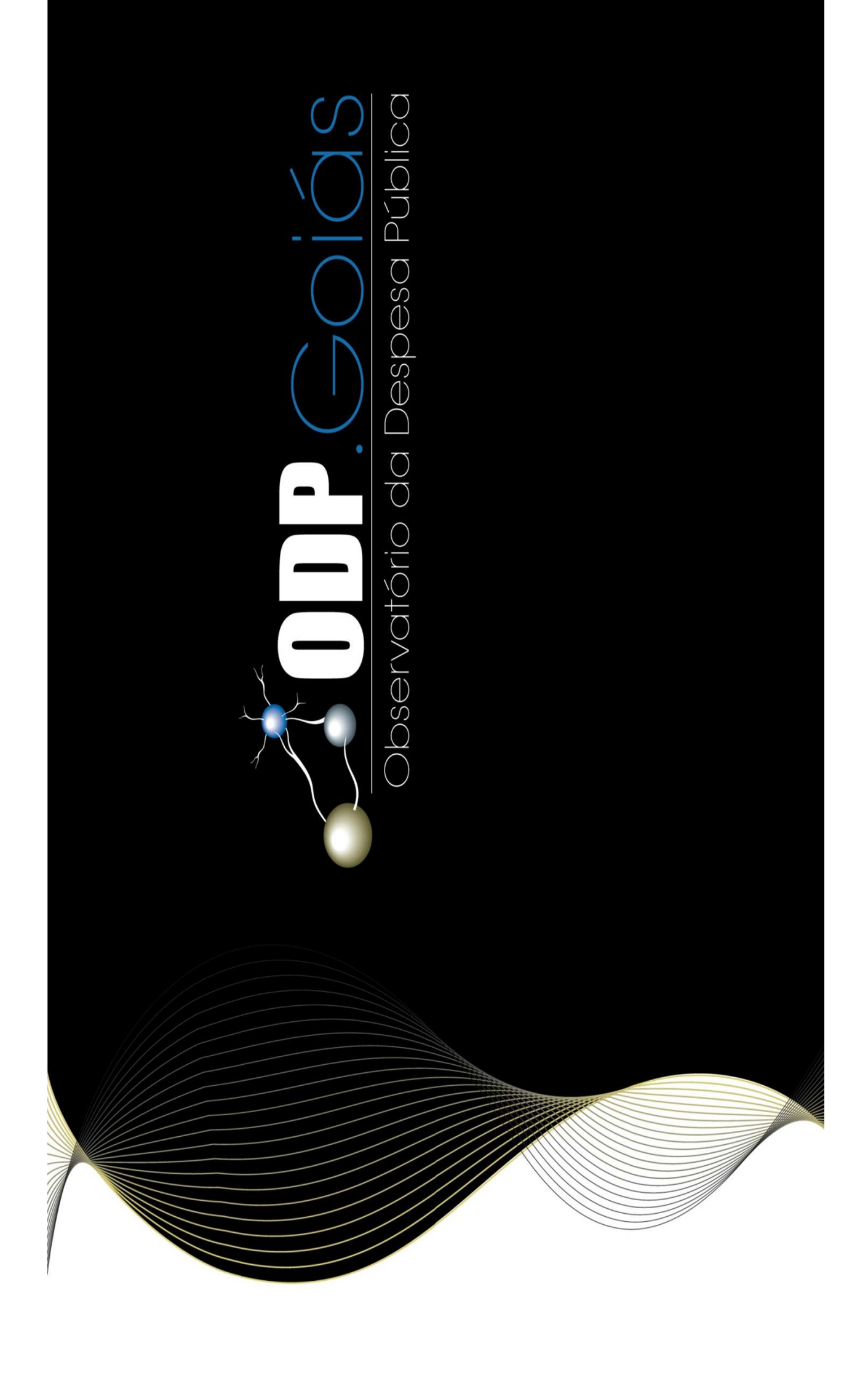